*BOSE* 

**NOISE CANCELLING HEADPHONES 700 + CHARGING CASE**

### **安全およびセキュリティ上の留意項目および使用方法をよく読み、それに 従ってください。**

Bose Corporationは、この製品がEU指令2014/53/EUおよび該当するその他すべてのEU指令 の必須要件およびその他の該当条項に準拠していることを宣言します。完全な適合宣 言書については、次のサイトを参照してください。[www.Bose.com/compliance](http://www.Bose.com/compliance)

#### **安全上の留意項目**

- 1. 本書をよくお読みください。
- 2. 必要な時にご覧になれるよう、本書を保管してください。
- 3. すべての注意と警告に留意してください。
- 4. すべての指示に従ってください。
- 5. この製品を水の近くで使用しないでください。
- 6. お手入れは乾いた布を使用して行ってください。
- 7. 必ず指定された付属品、あるいはアクセサリーのみをご使用ください。
- 8. 修理が必要な際には、Boseカスタマーサービスにお問い合わせください。製品に何らか の損傷が生じた場合、たとえば電源コードやプラグの損傷、液体や物の内部への侵入、 雨や湿気などによる水濡れ、動作の異常、製品本体の落下などの際には、ただちに電源 プラグを抜き、修理をご依頼ください。

#### **警告/注意**

- 大きな音量で長時間続けて聴かないでください。
- ヘッドホンを使用する場合は、耳に負担をかけないように適度な音量に調節してください。
- 再生機器の音量を下げてからヘッドホンを耳に装着し、適度な音量になるまで少しずつ音 量を上げてください。
- 本製品をご使用の際は、以下の基本的な注意事項を必ずお守りください。
	- 充電ケースをお使いになる前に、使用方法をよくお読みください。
	- お子様のいる場所で充電ケースを使用する場合は、お子様が直接手を触れないように十分 ご注意ください。
	- 充電ケースが水、雨や雪、液体などで濡れないようにしてください。
	- メーカー純正品または推奨品ではない電源アダプターや充電器を使用すると、火災や怪我 などの原因となる恐れがあります。
	- 定格出力を超える機器の充電に使用しないでください。出力が定格を超えると、火災が発 生したり怪我をしたりする恐れがあります。
	- 破損した状態で使用したり、改造したりしないでください。破損した状態のバッテリーや 改造したバッテリーを使用すると、火災や破裂の原因となり、怪我をする恐れがあります。
	- 充電ケースを分解しないでください。発火や怪我をする恐れがあります。
	- 充電ケースのカバーを外したり、物にぶつけたりしないでください。また、火気や高温に さらされるような場所に放置しないでください。焼却したり、100°Cを超える高温にさら したりすると、破裂する恐れがあります。
	- 修理が必要な際は、必ずBoseカスタマーサービスにお問い合わせください。
	- 本製品を使用しない時は、充電ケースのスイッチをオフにしてください。
- 車両を運転している時は、ヘッドホンを使用して電話をかけたり音楽を聴いたりしないで ください。
- 車道、建設現場、線路などの付近を歩いている時など、外部音が聞こえないことによって 自身や他の人に危険が生じる可能性がある場合は、ノイズキャンセリング機能付きヘッド ホンを使用しないでください。
	- アラームや警告音などの周囲の音が聞こえるように、ヘッドホンを外すか、ノイズキャン セリング機能をオフにして音量を下げてヘッドホンをお使いください。
	- ヘッドホンを使用している時は、確認や注意喚起のための音が普段と異なった感じで聞こ える場合がありますので、ご注意ください。
- ヘッドホンから異常な音が聞こえる場合は、ヘッドホンを使用しないでください。そのよ うな場合は、ヘッドホンの電源をオフしてBoseカスタマーサービスにご連絡ください。
- 熱を感じた場合、または音声が聞こえなくなった場合には、すぐにヘッドホンを外してく ださい。
- ヘッドホンを飛行機の座席端子に接続する際は、携帯電話用のアダプターは使用しないで ください。使用した場合、怪我や過熱による物的損害が発生する恐れがあります。
- 付属のバッテリーは、取り扱いを誤った場合、火災や化学火傷の原因になる恐れがあります。
- 緊急の場合以外、このヘッドホンを航空通信用ヘッドホンとして使用しないでください。
- バッテリーが消耗している、または正しく挿入されていない場合、音声は聞こえません。 そのため、航空機の操縦中に通信を聞き逃す危険性があります。
- プロペラ機では通常、環境騒音レベルが非常に大きく、特に離陸時や上昇中に音声通信の 受信性能が低下する恐れがあります。
- このヘッドホンは、民間航空機以外の航空機が一般的に遭遇する騒音レベルや高度、温度、 その他の環境状況に合わせて設計されていないため、重要な通信に妨害が起こる恐れがあ ります。
- のどに詰まりやすい小さな部品が含まれています。3歳未満のお子様には適していま せん。

この製品には磁性材料が含まれています。体内に埋め込まれている医療機器への影響 については、医師にご相談ください。

- 火災や感電を避けるため、雨の当たる場所や湿度の高い場所で製品を使用しないでください。
- 水漏れやしぶきがかかるような場所でこの製品を使用しないでください。また、花瓶など の液体が入った物品を製品の上や近くに置かないでください。
- 許可なく製品を改造しないでください。
- この製品には、法令(UL、CSA、VDE、CCCなど)に準拠した電源アダプターのみをお使いくだ さい。
- バッテリーが液漏れしている場合は、漏れた液に触れたり目に入れたりしないでください。 液が身体に付着した場合は、医師の診断を受けてください。
- バッテリーが含まれる製品を直射日光や炎など、過度な熱にさらさないでください。
- 充電中はヘッドセットを装着しないでください。
- 充電中はヘッドホンで音楽を聴くことはできません。

**注:** 本機は、FCC規則のパート15に定められたクラスBデジタル装置の規制要件に基づいて所 定の試験が実施され、これに準拠することが確認されています。この規制要件は、住宅に設 置した際の有害な干渉に対し、合理的な保護となるように策定されています。本機は無線周 波数エネルギーを発生、利用、また放射することがありますので、指示通りに設置および使 用されない場合は、無線通信に有害な電波干渉を引き起こす可能性があります。しかし、特 定の設置条件で干渉が発生しないことを保証するものではありません。本機が、電源のオン・ オフによりラジオ・テレビ受信に有害な干渉を引き起こしていると確認された場合、次の 1つ あるいはいくつかの方法で対処を試みることをお勧めします。

- 受信アンテナの向きや位置を変える。
- 本機と受信機の距離を離す。
- 受信機の接続されているコンセントとは別の回路のコンセントに本機を接続する。
- 販売店もしくは経験豊富なラジオ・テレビ技術者に相談する。

Bose Corporationによって明確な許諾を受けていない本製品への変更や改造を行うと、この機器 を使用するユーザーの権利が無効になります。

このデバイスは、FCC規則のパート15およびカナダ イノベーション・科学経済開発省のラ イセンス適用免除RSS規則に準拠しています。動作は次の2つの条件に従う必要があります: (1) 本装置は有害な干渉を引き起こしません。(2) 本装置は、不適切な動作を招く可能性がある 干渉を含め、いかなる干渉も対応できなければなりません。

このデバイスは、FCCおよびカナダ イノベーション・科学経済開発省が一般用途向けに定め た電磁波放出制限に準拠しています。このトランスミッターは、他のアンテナまたはトラン スミッターと一緒に配置したり、動作させたりしないでください。

#### **CAN ICES-3(B)/NMB-3(B)**

#### **ヨーロッパ向け**:

運用周波数帯: 2400 ~ 2483.5 MHz

最大送信出力20 dBm EIRP未満

最大送信出力が規制値を下回っているため、SARテストは不要で、適用される規制ごとに免 除されます。

≘γ この記号は、製品が家庭ごみとして廃棄されてはならず、リサイクル用に適切な収集 施設に送る必要があることを意味しています。適切な廃棄とリサイクルにより、自然 資源、人体の健康、環境が保護されることになります。本製品の廃棄およびリサイク ルに関する詳細は、お住まいの自治体、廃棄サービス、または本製品を購入された店 舗にお問い合わせください。

#### **低電力無線デバイスの管理規制**

#### **第12条**

「低電力無線デバイスの管理規制」により、会社、企業、またはユーザーは、NCCの許可なく、 承認済みの低電力無線デバイスの周波数を変更したり、送信出力を強化したり、元の特性お よび性能を改変したりすることはできません。

#### **第14条**

低電力無線デバイスが、航空機の安全に影響を及ぼしたり、正規の通信を妨害したりするこ とはできません。発見された場合、ユーザーは干渉が発生しなくなるまでただちに使用を中 止しなければなりません。上述の正規の通信とは、電気通信法に基づいて運用される無線通 信を意味します。

低電力無線デバイスは、正規の通信またはISM帯電波を放射するデバイスからの干渉に対応 できなければなりません。

この製品からリチウムイオンバッテリーを取り外さないでください。取り外しはサービス担 当者にお任せください。

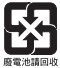

**使用済みの電池は、お住まいの地域の条例に従って正しく処分してください**。焼却し ないでください。

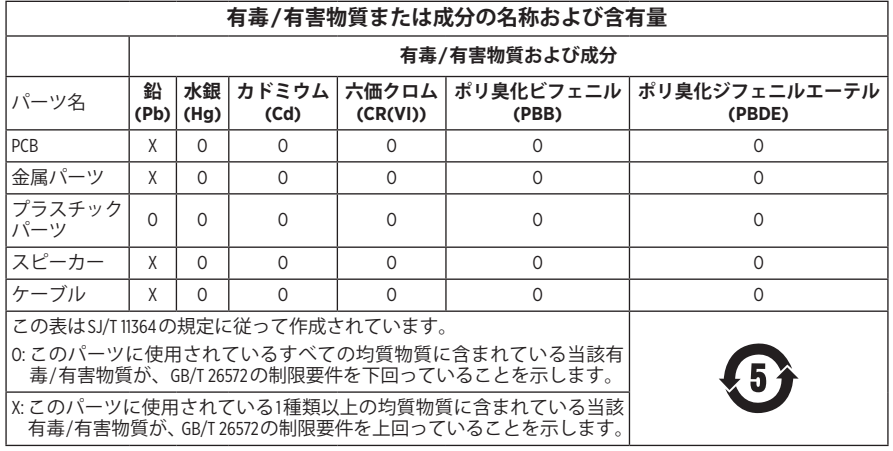

**製造日**: シリアル番号の8桁目の数字は製造年を表します。「0」は2010年または2020年です。

**中国における輸入元**: Bose Electronics (Shanghai) Company Limited, Part C, Plant 9, No. 353 North Riying Road, China (Shanghai) Pilot Free Trade Zone

**EUにおける輸入元**: Bose Products B.V., Gorslaan 60, 1441 RG Purmerend, The Netherlands

**台湾における輸入元**: Bose Taiwan Branch, 9F-A1, No. 10, Section 3, Minsheng East Road, Taipei City 104, Taiwan Phone Number: +886-2-2514 7676

**メキシコにおける輸入元**: Bose de México, S. de R.L. de C.V., Paseo de las Palmas 405-204, Lomas de Chapultepec, 11000 México, D.F. Phone Number: +5255 (5202) 3545

**入力定格**: 5V

**充電時の温度範囲**: 0°C ~ 45°C (32°F ~ 113°F)

**バッテリー使用時の温度範囲**: -20° C ~ 60° C (-4° F ~ 140° F)

**ヘッドホンの型番**: 423352

**充電ケースの型番**: 431738

CMIIT IDは右イヤーカップにあります。

**特許**: [www.bose.com/patents](http://www.bose.com/patents)

#### **製品情報の控え**

シリアル番号とモデル番号は、イヤーカップと充電ケースの内側に記載されています。 シリアル番号:

モデル番号:

この取扱説明書と共に、ご購入時の領収書を保管することをお勧めします。 製品の登録をお願いいたします。登録は弊社Webサイトから簡単に行えます。

#### **セキュリティ情報**

この製品は、Bose Musicアプリ経由でBoseからセキュリティアップデートを受信する  $\mathbf{I}$ ことができます。セキュリティアップデートを受信するには、Bose Musicアプリで製 品のセットアップを完了する必要があります。**セットアップを完了しない場合は、 Boseが公開するセキュリティアップデートをお客様ご自身でインストールする必要 があります。**

Amazon、Alexa、Amazon Musicおよびそれらに関連するすべてのロゴは、Amazon, Inc.またはその 関連会社の商標です。

Apple、Appleのロゴ、iPad、iPhone、およびiPodはApple Inc.の商標であり、アメリカ合衆国およ び他の国々で登録されています。「iPhone」の商標は、アイホン株式会社のライセンスに基づ き日本で使用されています。App StoreはApple Inc.のサービスマークです。

Made for Appleバッジの使用は、アクセサリーがバッジに記載されているApple製品への接続専 用に設計され、Apple社が定める性能基準に適合しているとデベロッパによって認定されてい ることを示します。Apple社は、本製品の動作や、安全性および規制基準の適合性について、 一切の責任を負いません。

Bluetooth®のワードマークとロゴは、Bluetooth SIG, Inc.が所有する登録商標で、Bose Corporationは これらの商標を使用する許可を受けています。

Google、Google Maps、Google Play、およびその他の関連マークとロゴは、Google LLCの商標です。 Wi-FiはWi-Fi Alliance®の登録商標です。

Bose、Bose Home Speaker、Bose Music、Bose Noise Cancelling Headphones、Bose Portable Home Speaker、 Bose Soundbar、およびSimpleSyncは、Bose Corporationの商標です。

Bose Corporation Headquarters: 1-877-230-5639

©2020 Bose Corporation.本書のいかなる部分も、書面による事前の許可のない複写、変更、配布、 その他の使用は許可されません。

The following license disclosures apply to certain third-party software packages used as components in the product.

Package: Nanopb

Copyright © 2011 Petteri Aimonen <ipa at nanopb.mail.kapsi.fi>. The Nanopb package is subject to the license terms reprinted below.

#### **Zlib license**

© 2011 Petteri Aimonen <jpa at nanopb.mail.kapsi.fi>

This software is provided 'as-is', without any express or implied warranty. In no event will the authors be held liable for any damages arising from the use of this software.

Permission is granted to anyone to use this software for any purpose, including commercial applications, and to alter it and redistribute it freely, subject to the following restrictions:

- 1. The origin of this software must not be misrepresented; you must not claim that you wrote the original software. If you use this software in a product, an acknowledgment in the product documentation would be appreciated but is not required.
- 2. Altered source versions must be plainly marked as such, and must not be misrepresented as being the original software.
- 3. This notice may not be removed or altered from any source distribution.

#### Package: Mbed TLS 2.16.1

© ARM Limited. All rights reserved. The Mbed TLS package is subject to the license terms reprinted below.

Apache 2.0 License

#### **Apache License**

Version 2.0, January 2004

<http://www.apache.org/licenses/>

TERMS AND CONDITIONS FOR USE, REPRODUCTION, AND DISTRIBUTION

1. Definitions.

"License" shall mean the terms and conditions for use, reproduction, and distribution as defined by Sections 1 through 9 of this document.

"Licensor" shall mean the copyright owner or entity authorized by the copyright owner that is granting the License.

"Legal Entity" shall mean the union of the acting entity and all other entities that control, are controlled by, or are under common control with that entity. For the purposes of this definition, "control" means (i) the power, direct or indirect, to cause the direction or management of such entity, whether by contract or otherwise, or (ii) ownership of fifty percent (50%) or more of the outstanding shares, or (iii) beneficial ownership of such entity.

"You" (or "Your") shall mean an individual or Legal Entity exercising permissions granted by this License.

"Source" form shall mean the preferred form for making modifications, including but not limited to software source code, documentation source, and configuration files.

"Object" form shall mean any form resulting from mechanical transformation or translation of a Source form, including but not limited to compiled object code, generated documentation, and conversions to other media types.

"Work" shall mean the work of authorship, whether in Source or Object form, made available under the License, as indicated by a copyright notice that is included in or attached to the work (an example is provided in the Appendix below).

"Derivative Works" shall mean any work, whether in Source or Object form, that is based on (or derived from) the Work and for which the editorial revisions, annotations, elaborations, or other modifications represent, as a whole, an original work of authorship. For the purposes of this License, Derivative Works shall not include works that remain separable from, or merely link (or bind by name) to the interfaces of, the Work and Derivative Works thereof.

"Contribution" shall mean any work of authorship, including the original version of the Work and any modifications or additions to that Work or Derivative Works thereof, that is intentionally submitted to Licensor for inclusion in the Work by the copyright owner or by an individual or Legal Entity authorized to submit on behalf of the copyright owner. For the purposes of this definition, "submitted" means any form of electronic, verbal, or written communication sent to the Licensor or its representatives, including but not limited to communication on electronic mailing lists, source code control systems, and issue tracking systems that are managed by, or on behalf of, the Licensor for the purpose of discussing and improving the Work, but excluding communication that is conspicuously marked or otherwise designated in writing by the copyright owner as "Not a Contribution."

"Contributor" shall mean Licensor and any individual or Legal Entity on behalf of whom a Contribution has been received by Licensor and subsequently incorporated within the Work.

- 2. Grant of Copyright License. Subject to the terms and conditions of this License, each Contributor hereby grants to You a perpetual, worldwide, non-exclusive, no-charge, royalty-free, irrevocable copyright license to reproduce, prepare Derivative Works of, publicly display, publicly perform, sublicense, and distribute the Work and such Derivative Works in Source or Object form.
- 3. Grant of Patent License. Subject to the terms and conditions of this License, each Contributor hereby grants to You a perpetual, worldwide, non-exclusive, no-charge, royalty-free, irrevocable (except as stated in this section) patent license to make, have made, use, offer to sell, sell, import, and otherwise transfer the Work, where such license applies only to those patent claims licensable by such Contributor that are necessarily infringed by their Contribution(s) alone or by combination of their Contribution(s) with the Work to which such Contribution(s) was submitted. If You institute patent litigation against any entity (including a cross-claim or counterclaim in a lawsuit) alleging that the Work or a Contribution incorporated within the Work constitutes direct or contributory patent infringement, then any patent licenses granted to You under this License for that Work shall terminate as of the date such litigation is filed.
- 4. Redistribution. You may reproduce and distribute copies of the Work or Derivative Works thereof in any medium, with or without modifications, and in Source or Object form, provided that You meet the following conditions:
	- a. You must give any other recipients of the Work or Derivative Works a copy of this License; and
	- b. You must cause any modified files to carry prominent notices stating that You changed the files; and
	- c. You must retain, in the Source form of any Derivative Works that You distribute, all copyright, patent, trademark, and attribution notices from the Source form of the Work, excluding those notices that do not pertain to any part of the Derivative Works; and
	- d. If the Work includes a "NOTICE" text file as part of its distribution, then any Derivative Works that You distribute must include a readable copy of the attribution notices contained within such NOTICE file, excluding those notices that do not pertain to any part of the Derivative Works, in at least one of the following places: within a NOTICE text file distributed as part of the Derivative Works; within the Source form or documentation, if provided along with the Derivative Works; or, within a display generated by the Derivative Works, if and wherever such third-party notices normally appear. The contents of the NOTICE file are for informational purposes only and do not modify the License. You may add Your own attribution notices within Derivative Works that You distribute, alongside or as an addendum to the NOTICE text from the Work, provided that such additional attribution notices cannot be construed as modifying the License.

You may add Your own copyright statement to Your modifications and may provide additional or different license terms and conditions for use, reproduction, or distribution of Your modifications, or for any such Derivative Works as a whole, provided Your use, reproduction, and distribution of the Work otherwise complies with the conditions stated in this License.

- 5. Submission of Contributions. Unless You explicitly state otherwise, any Contribution intentionally submitted for inclusion in the Work by You to the Licensor shall be under the terms and conditions of this License, without any additional terms or conditions. Notwithstanding the above, nothing herein shall supersede or modify the terms of any separate license agreement you may have executed with Licensor regarding such Contributions.
- 6. Trademarks. This License does not grant permission to use the trade names, trademarks, service marks, or product names of the Licensor, except as required for reasonable and customary use in describing the origin of the Work and reproducing the content of the NOTICE file.
- 7. Disclaimer of Warranty. Unless required by applicable law or agreed to in writing, Licensor provides the Work (and each Contributor provides its Contributions) on an "AS IS" BASIS, WITHOUT WARRANTIES OR CONDITIONS OF ANY KIND, either express or implied, including, without limitation, any warranties or conditions of TITLE, NON-INFRINGEMENT, MERCHANTABILITY, or FITNESS FOR A PARTICULAR PURPOSE. You are solely responsible for determining the appropriateness of using or redistributing the Work and assume any risks associated with Your exercise of permissions under this License.
- 8. Limitation of Liability. In no event and under no legal theory, whether in tort (including negligence), contract, or otherwise, unless required by applicable law (such as deliberate and grossly negligent acts) or agreed to in writing, shall any Contributor be liable to You for damages, including any direct, indirect, special, incidental, or consequential damages of any character arising as a result of this License or out of the use or inability to use the Work (including but not limited to damages for loss of goodwill, work stoppage, computer failure or malfunction, or any and all other commercial damages or losses), even if such Contributor has been advised of the possibility of such damages.
- 9. Accepting Warranty or Additional Liability. While redistributing the Work or Derivative Works thereof, You may choose to offer, and charge a fee for, acceptance of support, warranty, indemnity, or other liability obligations and/or rights consistent with this License. However, in accepting such obligations, You may act only on Your own behalf and on Your sole responsibility, not on behalf of any other Contributor, and only if You agree to indemnify, defend, and hold each Contributor harmless for any liability incurred by, or claims asserted against, such Contributor by reason of your accepting any such warranty or additional liability.

#### END OF TERMS AND CONDITIONS

#### ©2020 Bose Corporation

Licensed under the Apache License, Version 2.0 (the "License"); you may not use this file except in compliance with the License.

#### You may obtain a copy of the License at:<http://www.apache.org/licenses/LICENSE-2.0>

Unless required by applicable law or agreed to in writing, software distributed under the License is distributed on an "AS IS" BASIS, WITHOUT WARRANTIES OR CONDITIONS OF ANY KIND, either express or implied.

See the License for the specific language governing permissions and limitations under the License.

# 内容物の確認

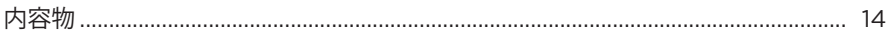

# BOSE MUSICアプリのセットアップ

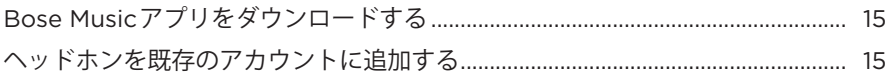

# 装着方法

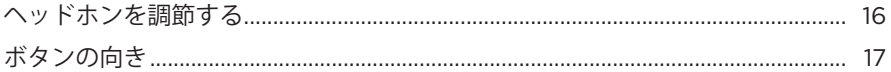

## 電源

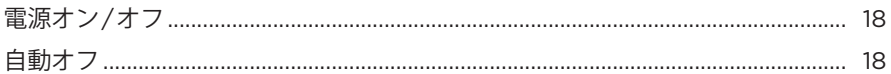

# タッチコントロール

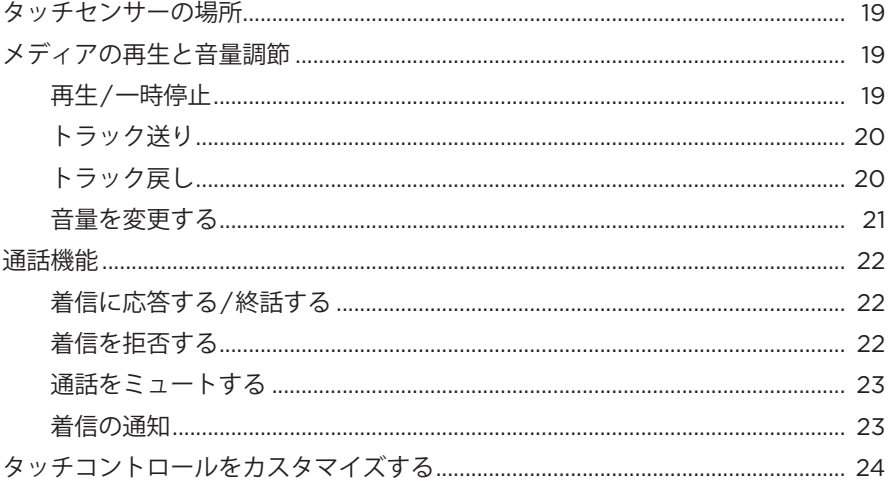

# 

# 音声アシスタント

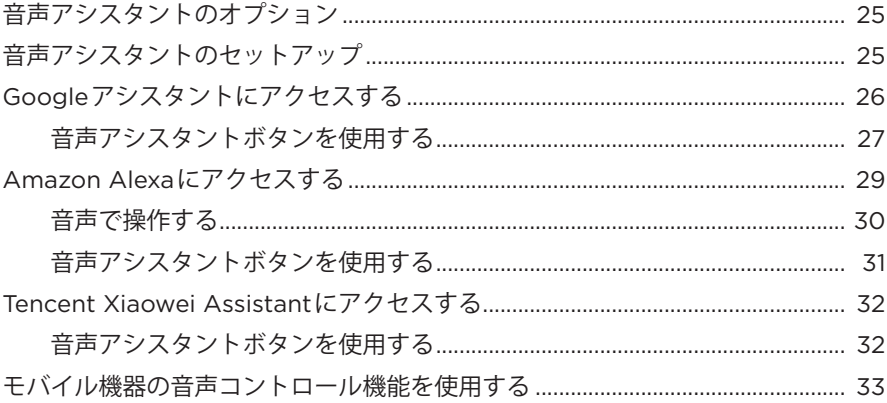

# ノイズキャンセリング

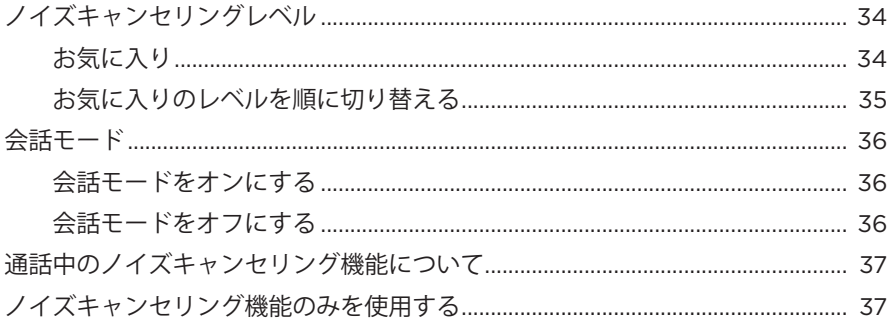

# バッテリー

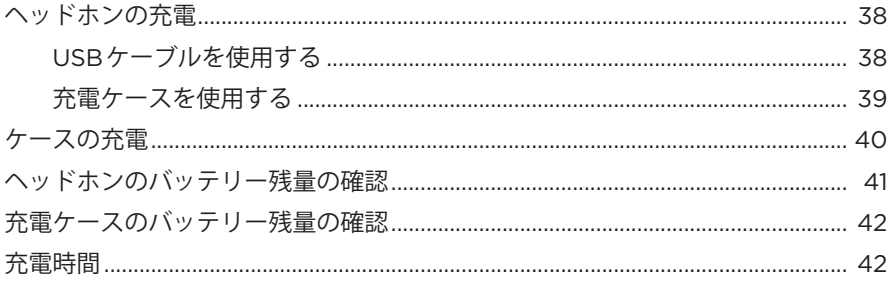

# ヘッドホンと充電ケースの状態

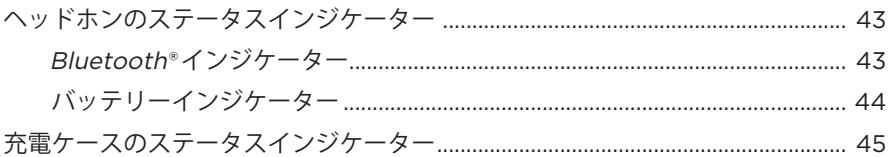

# **BLUETOOTH接続**

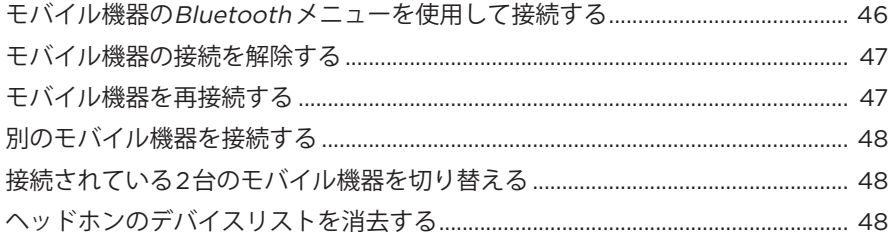

## ケーブル接続

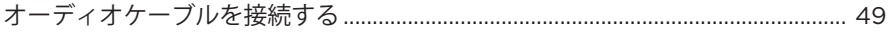

# BOSE製品への接続

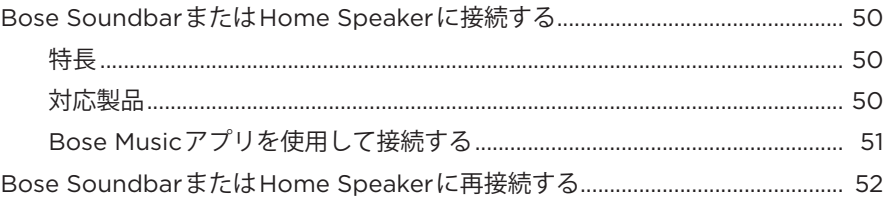

# 詳細な音声設定

![](_page_11_Picture_29.jpeg)

# 

# 補足事項

![](_page_12_Picture_14.jpeg)

# トラブルシューティング

![](_page_12_Picture_15.jpeg)

# <span id="page-13-0"></span>**内容物**

下図の内容物がすべて同梱されていることを確認してください。

![](_page_13_Picture_3.jpeg)

![](_page_13_Picture_4.jpeg)

Bose Noise Cancelling Headphones 700 充電ケース

![](_page_13_Picture_7.jpeg)

USB-C - USB-Aケーブル オーディオケーブル

![](_page_13_Figure_9.jpeg)

**注:** 万が一、開梱時に内容物の損傷や欠品などが発見された場合は、使用せず、 ただちにお買い上げになった販売店までご連絡ください。

次のサイトをご参照ください: [worldwide.Bose.com/Support/HP700](http://worldwide.Bose.com/Support/HP700)

<span id="page-14-0"></span>Bose Musicアプリを使用すると、スマートフォンやタブレットなどのモバイル機 器からヘッドホンのセットアップや操作を行うことができます。このアプリを使 用して、GoogleアシスタントやAmazon Alexaの設定、Tencent Xiaowei Assistantの 設定、音声ガイドの言語の選択、ノイズキャンセリングレベルの調整、ヘッドホ ンの設定の管理を行うことができます。

**注:** アプリで別のボーズ製品用のBoseアカウントを既に作成してある場合は、 [「ヘッドホンを既存のアカウントに追加する」](#page-14-1)をご覧ください。

# <span id="page-14-2"></span>**BOSE MUSICアプリをダウンロードする**

1. モバイル機器でBose Musicアプリをダウンロードします。

注: 中国本土にお住まいの方は、Bose音乐アプリをダウンロードしてください。

![](_page_14_Picture_6.jpeg)

2. アプリの手順に従ってください。

# <span id="page-14-1"></span>**ヘッドホンを既存のアカウントに追加する**

Bose Musicアプリの[製品]画面で、Bose Noise Cancelling Headphones 700を追加 します。

# <span id="page-15-1"></span><span id="page-15-0"></span>**ヘッドホンを調節する**

ヘッドホンを装着する前に、正しく装着できるようにヘッドバンドのイヤーカッ プの位置を調節します。

1. イヤーカップの外側を手前に向けて、ヘッドバンドをしっかりと握ります。

![](_page_15_Picture_4.jpeg)

2. もう片方の手でイヤーカップをつかみます。イヤーカップを上下に動かして位 置を調節します。

![](_page_15_Picture_6.jpeg)

3. もう一方のイヤーカップについても手順1 ~ 2を繰り返します。

### <span id="page-16-0"></span>**ボタンの向き**

ヘッドホンのイヤーカップの内側にあるスクリーン(布製カバー )には、**L** (左イ ヤーカップ)および**R** (右イヤーカップ)のマークが付いています。右イヤーカップ にはボタンが2つあり、左イヤーカップにはボタンが1つあります。

右イヤーカップを右耳に、左イヤーカップを左耳に合わせます。ボタンが後ろ側 を向くようにヘッドホンを頭に装着します。ヘッドホンを装着したら、親指でボ タンを押してください。

![](_page_16_Figure_4.jpeg)

## <span id="page-17-1"></span><span id="page-17-0"></span>**電源オン/オフ**

電源/Bluetooth ボタンを1回押してください。

ヘッドホンの電源をオンにすると、音声ガイドが聞こえ、ステータスインジケー ターが点灯します(43[ページ](#page-42-1)を参照)。

![](_page_17_Figure_4.jpeg)

# **自動オフ**

自動オフ機能は、ヘッドホンの動きを検出してバッテリーを節約するための機能 です。1時間、ヘッドホンを動かさないと、ヘッドホンの電源が切れます。

ヘッドホンをスタンバイ状態から復帰するには、電源/Bluetoothボタンを押します。

**ヒント:** 音楽が再生されていない時にヘッドホンの電源が切れるように設定する こともできます。音声信号による自動オフ機能を有効にするには、Bose Musicアプリを使用します。このオプションは設定メニューから設定でき ます。

<span id="page-18-0"></span>タッチコントロールを使用するには、ヘッドホンのタッチセンサーをスワイプま たはタップします。タッチコントロールでは、音楽の再生/一時停止、トラック送 り/トラック戻し、音量の変更、基本的な通話機能の操作を行えます。

# <span id="page-18-1"></span>**タッチセンサーの場所**

タッチセンサーは右イヤーカップの前側にあります。

![](_page_18_Picture_4.jpeg)

# **メディアの再生と音量調節**

**再生/一時停止**

ダブルタップすると、音楽を再生または一時停止します。

![](_page_18_Figure_8.jpeg)

# <span id="page-19-0"></span>**トラック送り**

前にスワイプすると、次のトラックへ移動します。

![](_page_19_Picture_3.jpeg)

# **トラック戻し**

後ろにスワイプすると、前のトラックへ移動します。

![](_page_19_Figure_6.jpeg)

# <span id="page-20-0"></span>**音量を変更する**

- 上にスワイプすると、音量が上がります。
- 下にスワイプすると、音量が下がります。

![](_page_20_Picture_4.jpeg)

# <span id="page-21-0"></span>**通話機能**

# **着信に応答する/終話する**

着信に応答/終話するには、ダブルタップします。

![](_page_21_Picture_4.jpeg)

# **着信を拒否する**

着信を拒否するには、1秒間長押しします。

![](_page_21_Picture_7.jpeg)

# <span id="page-22-1"></span><span id="page-22-0"></span>**通話をミュートする**

通話中にマイクをミュートするには、音声アシスタントボタンを押します。

![](_page_22_Picture_3.jpeg)

# **着信の通知**

音声ガイドで、着信の発信元と通話の状態を通知します。

着信の通知を無効にするには、Bose Musicアプリを使用します。このオプション は設定メニューから設定できます。

**注:** 音声ガイドを無効にすると、着信の通知も無効になります。

# <span id="page-23-1"></span><span id="page-23-0"></span>**タッチコントロールをカスタマイズする**

タッチセンサーの長押しによる操作をカスタマイズして、次の2つの機能のいずれ かを実行できます。

- バッテリー残量を案内する(デフォルト)。
- 音声でのAmazon Alexaの起動を有効または無効にする(Googleアシスタント、 Tencent Xiaowei Assistant、モバイル機器の音声コントロール機能には適用され ません)。

**注:** 音声アシスタントの詳細については、25[ページを](#page-24-1)ご覧ください。

タッチコントロールをカスタマイズするには、Bose Musicアプリを使用します。 このオプションは設定メニューから設定できます。

設定を変更すると、希望の機能を長押しで実行することができます。

# <span id="page-24-1"></span><span id="page-24-0"></span>**音声アシスタントのオプション**

Googleアシスタント、Amazon Alexa、Tencent Xiaowei Assistant、またはモバイル 機器の音声コントロール機能にすばやく簡単にアクセスできるようにヘッドホン を設定することができます。

**オプション 使用方法**

![](_page_24_Picture_177.jpeg)

**注:** Googleアシスタント、Amazon Alexa、Tencent Xiaowei Assistantに同時にアク セスできるようにヘッドホンを設定することはできません。

# <span id="page-24-2"></span>**音声アシスタントのセットアップ**

始める前に、モバイル機器がWi-Fi®に接続されているか、データ通信が有効であ ることを確認してください。

音声アシスタントを設定するには、Bose Musicアプリを使用します。このオプショ ンは設定メニューから設定できます。

注: 中国本土にお住まいの方は、Bose音乐アプリを使用してください。

# <span id="page-25-1"></span><span id="page-25-0"></span>**GOOGLEアシスタントにアクセスする**

お使いのヘッドホンはハンズフリーでGoogleからさまざまな情報を確認できるの で、外出先でもインターネットとつながれる最適なパートナーになります。今行っ ている作業を止めなくても、お気に入りの曲を再生する、メールや電話をする、 情報をすばやく入手する、カレンダーやリマインダーを管理するなどの操作を実 行できます。通知やメッセージを音声で知らせてもらうこともできるので、ス マートフォンをポケットに入れたままでも、重要な情報を逃すことはありません。 Googleに話しかけるだけです。通勤中やエクササイズの間、自分だけのリラック スタイムに、ヘッドホンでGoogleに相談してください。パーソナライズされた自 然な方法で、Googleの優れた機能を組み合わせて、作業をすばやく完了できます。

Googleアシスタントでできることの詳細については、次のサイトをご覧ください: <https://support.google.com/headphones>

**注:** 一部の言語や国ではGoogleアシスタントを利用できません。

# <span id="page-26-0"></span>**音声アシスタントボタンを使用する**

音声アシスタントボタンを使用して、Googleアシスタントにアクセスできます。 ボタンは右イヤーカップにあります。

![](_page_26_Picture_3.jpeg)

![](_page_26_Picture_81.jpeg)

# <span id="page-27-0"></span>**できること**

![](_page_27_Picture_50.jpeg)

**注:** 質問やできることの例については、次のサイトをご覧ください: <https://support.google.com/headphones>

# <span id="page-28-1"></span><span id="page-28-0"></span>**AMAZON ALEXAにアクセスする**

本ヘッドホンはAmazon Alexaを利用できます。Alexaにより、音楽を再生したり、 ニュースを聞いたり、天気を確認したり、スマートホームデバイスを操作したりす ることができます。ヘッドホンでAlexaを使用するのは簡単です。「アレクサ」と 呼びかけるか、音声アシスタントボタンを押すだけで、Alexaはすぐに反応します。

Alexaでできることの詳細については、次のサイトをご覧ください: <https://www.amazon.com/usealexa>

**注:** 一部の言語や国ではAlexaを利用できません。

### **起動方法のカスタマイズ**

初期セットアップ中に、Alexaの起動方法を選択するよう、アプリに案内が表示さ れます。Alexaを音声アシスタントに選んだ場合は、起動方法を次のいずれかに設 定できます。

- 音声アシスタントボタンのみ
- 声と音声アシスタントボタンの両方

### <span id="page-29-0"></span>**音声で操作する**

最初に「アレクサ」と呼びかけて、次のように話しかけます。

**できること 呼びかけ方の例**

![](_page_29_Picture_161.jpeg)

### **ウェイクワードを無効にする**

音声によるAmazon Alexaの起動を無効にするには、Bose Musicアプリを使用しま す。このオプションは設定メニューから設定できます。

- 音声による起動を無効にしても、音声アシスタントボタンを押して起動するこ とができます(31[ページ](#page-30-1)を参照)。
- また、タッチコントロールをカスタマイズして、音声による起動の有効/無効を 切り替えることもできます(24[ページ](#page-23-1)を参照)。

# <span id="page-30-1"></span><span id="page-30-0"></span>**音声アシスタントボタンを使用する**

音声アシスタントボタンを使用して、Amazon Alexaを操作できます。ボタンは右 イヤーカップにあります。

![](_page_30_Picture_3.jpeg)

![](_page_30_Picture_56.jpeg)

# <span id="page-31-1"></span><span id="page-31-0"></span>**TENCENT XIAOWEI ASSISTANTにアクセスする**

ヘッドホンはTencent Xiaowei Assistantに対応しています。音声アシスタントボタ ンを長押しするだけで、音楽やオーディオコンテンツのリクエストや操作、ニュー スや天気などの情報確認が可能です。

Tencent Xiaowei Assistantでできることの詳細については、次のサイトをご覧くだ さい: <https://Xiaowei.weixin.qq.com/>

## **注:**

**作する**

- Tencent Xiaowei Assistantは中国本土でのみご利用になれます。
- Tencent Xiaowei Assistantをセットアップして使用するには、Tencent Xiaoweiア プリをダウンロードしてください。

# **音声アシスタントボタンを使用する**

音声アシスタントボタンを使用して、Tencent Xiaowei Assistantを操作できます。 ボタンは右イヤーカップにあります。

![](_page_31_Figure_9.jpeg)

![](_page_31_Picture_112.jpeg)

**Tencent Xiaowei Assistantを停止する** 音声アシスタントボタンを2回続けて押します。

# <span id="page-32-1"></span><span id="page-32-0"></span>**モバイル機器の音声コントロール機能を使用する**

モバイル機器の音声コントロールにアクセスできるように、ヘッドホンを設定す ることができます。設定すると、ヘッドホンに内蔵されているマイクがモバイル 機器の外部マイクとして機能します。

モバイル機器の音声コントロール機能を使用するには、音声アシスタントボタン を長押しします。音声コントロールが起動するとビープ音が聞こえます。

![](_page_32_Figure_4.jpeg)

<span id="page-33-0"></span>ノイズキャンセリングで周囲の不要なノイズを抑制することにより、よりクリア で臨場感のあるサウンドを再生できます。ヘッドホンの電源をオンにするたびに、 ノイズキャンセリングレベルが最大になります。

**注:** 電源をオンにした時に、最後に設定したノイズキャンセリングレベルが使用 されるようにするには、Bose Musicアプリを使用します。このオプションは 設定メニューから設定できます。

# **ノイズキャンセリングレベル**

音の好みと環境に合わせてノイズキャンセリングレベルを選択してください。 最小レベルからフルノイズキャンセリングまで調節することができます。ヘッド ホンのノイズキャンセリングレベルを最小に設定すると、周囲の音が聞こえるよ うになります。フルノイズキャンセリングに設定すると、外部の不要なノイズは 低減されます。

**注:** すべてのノイズキャンセリングレベルを操作するは、Bose Musicアプリを使 用します。このオプションはホーム画面から設定できます。

![](_page_33_Figure_6.jpeg)

# <span id="page-33-1"></span>**お気に入り**

ヘッドホンには、デフォルトで次の3種類の「お気に入り」のノイズキャンセリング レベルが設定されています: **1** (ノイズキャンセリングレベル最大)、**2** (中)、**3** (最小)。

![](_page_33_Picture_154.jpeg)

**注:** お気に入りのノイズキャンセリングレベル設定を変更するには、Bose Music アプリを使用します。このオプションは設定メニューから設定できます。

## <span id="page-34-1"></span><span id="page-34-0"></span>**お気に入りのレベルを順に切り替える**

- **注:** お気に入りのノイズキャンセリングレベル設定を変更するには、Bose Music アプリを使用します。
- 1. ノイズコントロールボタンを1回押します。

その時のノイズキャンセリングレベルが音声で通知されます。

![](_page_34_Figure_5.jpeg)

2. 希望するレベルが聞こえるまで、手順を繰り返します。

# <span id="page-35-0"></span>**会話モード**

会話モードは、音楽を一時停止すると同時に、ヘッドホンを周囲の音が聞こえる 状態に切り替える便利な機能です。このモードにより、ちょっとした会話をした り、とっさに周囲の音に気を付けたりすることができます。

## **会話モードをオンにする**

ノイズコントロールボタンを1秒間長押しします。

![](_page_35_Figure_5.jpeg)

### **会話モードをオフにする**

会話モードをオフにするには、次のいずれかを実行できます:

- いずれかのボタンを押します。
- タッチセンサーをタップして長押しするか、またはスワイプします。
	- **注:** タッチセンサーをタップして会話モードをオフにするには、少なくとも2回 タップする必要があります。

ヘッドホンのノイズキャンセリングレベルが直前の状態に戻り、音楽の再生が再 開されます。

# <span id="page-36-0"></span>**通話中のノイズキャンセリング機能について**

電話が着信すると、ヘッドホンのノイズキャンセリングレベルはその時の設定が 継続され、セルフボイスがONになります。セルフボイスは、ヘッドホンを装着し て電話で話している時に自分の声が聞こえるように助けてくれます。通話中にノ イズキャンセリングレベルを調整するには、ノイズコントロールボタンを押しま す(35[ページ](#page-34-1)を参照)。

#### **注:**

- セルフボイスやノイズキャンセリングレベルを調整するには、Bose Musicアプ リを使用します。このオプションは設定メニューから設定できます。
- 通話中は会話モードを使用できません。

# **ノイズキャンセリング機能のみを使用する**

音楽を再生しなくても、周囲のノイズを抑制できます。仕事やほかの大切なこと に集中することができます。

1. 音声ガイドが聞こえるまで、電源/Bluetooth ボタンを長押しします。

モバイル機器の接続が解除され、音楽の再生がすべて停止します。

2. 希望するノイズキャンセリングレベルに設定します(35[ページを](#page-34-1)参照)。

# <span id="page-37-1"></span><span id="page-37-0"></span>**ヘッドホンの充電**

# **USBケーブルを使用する**

1. USBケーブルの小さい方のプラグを右イヤーカップのUSB-C端子に接続します。

![](_page_37_Figure_4.jpeg)

2. もう一方のプラグをUSB-Aウォールチャージャーまたは電源の入っているパソ コンに接続します。

充電中はバッテリーインジケーターが白に点滅します。バッテリーの充電が完 了すると、バッテリーインジケーターは白に点灯します(41[ページを](#page-40-1)参照)。

**注:** 充電中はヘッドホンで音楽を聴くことや、ノイズキャンセリング機能を使用 することはできません。

# <span id="page-38-0"></span>**充電ケースを使用する**

- 1. 左右のイヤーカップを回転して、ヘッドホンをケースに収納します(52[ペー](#page-51-1) [ジ参](#page-51-1)照)。
- 2. USBケーブルをケースの端まで引き下げます。

![](_page_38_Picture_4.jpeg)

3. ケース内側にあるUSBケーブルを右イヤーカップのUSB-C端子に接続します。

![](_page_38_Picture_6.jpeg)

# <span id="page-39-1"></span><span id="page-39-0"></span>**ケースの充電**

1. USBケーブルの小さい方のプラグを充電ケースの外側の側面にあるUSB-C端子 に接続します。

![](_page_39_Figure_3.jpeg)

2. もう一方のプラグをUSBウォールチャージャー (別売)または電源の入っている パソコンに接続します。

充電ケースの充電中は、充電状態に応じてステータスインジケーターが白く点 滅します。充電が完了すると、充電ケースのステータスインジケーターが5つ とも白く点灯します(45[ページを](#page-44-1)参照)。

# <span id="page-40-1"></span><span id="page-40-0"></span>**ヘッドホンのバッテリー残量の確認**

ヘッドホンの電源をオンにするたびに、バッテリー残量を知らせる音声ガイドが 流れます。ヘッドホンを使用中にバッテリー残量が低下すると、「バッテリー残量 が低下しています。すぐに充電してください」と聞こえます。

ヘッドホン使用中にバッテリー残量を確認するには、音声ガイドが聞こえるまで タッチセンサーを長押ししてください。

![](_page_40_Figure_4.jpeg)

**注:** デフォルトでは、タッチセンサーを長押しするとバッテリー残量が通知され るように設定されています。この操作のカスタマイズについては、24[ペー](#page-23-1) [ジを](#page-23-1)ご覧ください。

## <span id="page-41-0"></span>**充電ケースのバッテリー残量の確認**

充電ケースの側面にあるボタンを押します。

現在の充電状態に応じて、充電ケースの5つのステータスインジケーターが点灯し ます(45[ページ](#page-44-1)を参照)。

![](_page_41_Figure_4.jpeg)

# **充電時間**

![](_page_41_Picture_93.jpeg)

- 15分の急速充電で、ヘッドホンを最大3.5時間使用できます。
- 完全に充電した場合、ヘッドホンを最大20時間使用できます。
- 完全に充電されているケースでは、ヘッドホンを2回まで充電できます。
- ヘッドホンと充電ケースを同時に充電している場合は、充電時間が変わること があります。

# <span id="page-42-1"></span><span id="page-42-0"></span>**ヘッドホンのステータスインジケーター**

Bluetoothインジケーターとバッテリーインジケーターは右イヤーカップにあります。

# **Bluetoothインジケーター**

モバイル機器の接続状態を示します。

![](_page_42_Figure_5.jpeg)

![](_page_42_Picture_60.jpeg)

# <span id="page-43-0"></span>**バッテリーインジケーター**

バッテリー残量を示します。

![](_page_43_Picture_3.jpeg)

![](_page_43_Picture_85.jpeg)

- 充電中はバッテリーインジケーターが白に点滅します。ヘッドホンの充電が完 了すると、バッテリーインジケーターが白に点灯します。
- Apple製品に接続すると、ホーム画面、コントロールセンター、または通知画面 にバッテリー残量が表示されます。
- Bose Musicアプリを使用して、ヘッドホンのバッテリー残量を確認することも できます。

# <span id="page-44-1"></span><span id="page-44-0"></span>**充電ケースのステータスインジケーター**

充電ケースのステータスインジケーターは、充電ケースの側面にあります。ステー タスインジケーターは、充電ケースのステータスとバッテリー残量、充電ケース のエラー状態を表示します。

![](_page_44_Figure_3.jpeg)

![](_page_44_Picture_93.jpeg)

**注:** ケースの充電中は、現在の充電状態に応じてインジケーターが点滅します。 完全に充電され、電源に接続されると、バッテリーインジケーターが5つとも 白く点灯します。

<span id="page-45-0"></span>Bluetooth ワイヤレステクノロジーにより、スマートフォン、タブレット、パソコ ンなどの音楽をワイヤレス再生することができます。Bluetooth 対応機器の音楽を 再生するには、モバイル機器をヘッドホンと接続しておく必要があります。

# <span id="page-45-1"></span>**モバイル機器のBLUETOOTHメニューを使用して接続する**

- **注:** ヘッドホンを最大限に活用するには、Bose Musicアプリを使用して、モバイ ル機器をセットアップし接続します(15[ページ](#page-14-2)を参照)。
- 1. 「別のデバイスの接続準備が完了しました」と聞こえるか、Bluetooth インジケー ターが青くゆっくり点滅するまで、電源/Bluetooth ボタンを長押しします。

![](_page_45_Figure_5.jpeg)

2. モバイル機器のBluetooth 機能をオンにします。

**ヒント:** 通常、Bluetooth 機能は「設定」メニューにあります。

<span id="page-46-0"></span>3. デバイスリストからヘッドホンを選択します。

**ヒント:** Bose Musicアプリでヘッドホンに付けた名前を探してください。

![](_page_46_Picture_105.jpeg)

接続すると、「<機器名>に接続済みです」という音声ガイドが聞こえ、 Bluetooth インジケーターが青く点灯します。

# **モバイル機器の接続を解除する**

モバイル機器の接続を解除するには、Bose Musicアプリを使用します。

**ヒント:** モバイル機器のBluetooth 設定を使用して接続を解除することもできま す。Bluetooth 機能を無効にすると、他の機器との接続もすべて解除され ます。

# **モバイル機器を再接続する**

本製品は電源をオンにすると、直近に接続していた2台の機器に再接続します。

- モバイル機器が通信範囲内(9 m)にあり、電源が入っている必要があります。
- モバイル機器のBluetooth 機能が有効であることを確認します。

# <span id="page-47-0"></span>**別のモバイル機器を接続する**

ヘッドホンのデバイスリストには、機器を最大8台まで登録でき、同時に2台まで 接続できます。

新たな機器を接続するには、Bose Musicアプリを使用します。このオプションは 設定メニューから設定できます。

**ヒント:** モバイル機器のBluetooth メニューを使用することもできます(46[ペー](#page-45-1) [ジを](#page-45-1)参照)。

**注:** ただし、一度に音楽を再生できる機器は1台だけです。

## **接続されている2台のモバイル機器を切り替える**

- 1. 1台目の機器の再生を一時停止します。
- 2. 2台目の機器で音楽を再生します。

# <span id="page-47-1"></span>**ヘッドホンのデバイスリストを消去する**

- 1. 「Bluetooth デバイスリストを消去しました」と聞こえ、Bluetooth インジケー ターが青くゆっくり点滅するまで、電源/Bluetooth ボタンを長押しします。
- 2. モバイル機器のBluetooth リストから本ヘッドホンを削除します。

すべての機器が消去され、ヘッドホンが新しい機器と接続可能な状態になります。

# <span id="page-48-0"></span>**オーディオケーブルを接続する**

Bluetooth 非対応の機器に接続する場合や、バッテリーが切れている場合は、オー ディオケーブルを使用します。

1. ケーブルを右イヤーカップの2.5 mm端子に接続します。

![](_page_48_Figure_4.jpeg)

2. ケーブルの反対側をオーディオ機器の3.5 mm端子に接続します。

# <span id="page-49-0"></span>**BOSE SOUNDBARまたはHOME SPEAKERに接続する**

Bose SimpleSyncテクノロジーにより、Bose SoundbarやBose Home Speakerにヘッ ドホンを接続して、自分だけのリスニングを楽しむことができます。

# **特長**

- 製品ごとの音量を個別に調節できるので、ヘッドホンの音量はそのままにして、 Bose Soundbarの音量を下げたりミュートしたりできます。
- ヘッドホンをBose Home Speakerに接続して、隣の部屋で音楽をクリアな音で楽 しむことができます。
	- **注:** SimpleSyncテクノロジーは、9 mのBluetooth 通信範囲内で機能します。 壁や建材の種類によって受信状態が変わる場合があります。

## **対応製品**

ヘッドホンとBose Home Speakerファミリーのすべての製品を接続することができ ます。

対応製品の例:

- Bose Soundbar 700
- Bose Soundbar 500
- Bose Home Speaker 500
- Bose Home Speaker 300
- Bose Portable Home Speaker

新しい製品も随時追加されます。全製品のリストと詳細については、次のサイト をご覧ください。[worldwide.Bose.com/Support/Groups](http://worldwide.Bose.com/Support/Groups)

## <span id="page-50-0"></span>**Bose Musicアプリを使用して接続する**

対応するBose製品をヘッドホンに接続するには、Bose Musicアプリを使用します。 詳しくは、次のサイトをご覧ください: [worldwide.Bose.com/Support/Groups](http://worldwide.Bose.com/Support/Groups)

- ヘッドホンがサウンドバーやスピーカーから9 m以内にあることを確認してくだ さい。
- ヘッドホンに一度に接続できる製品は1台だけです。

# <span id="page-51-1"></span><span id="page-51-0"></span>**BOSE SOUNDBARまたはHOME SPEAKERに再接続する**

ヘッドホンの電源をオンにします(18[ページ](#page-17-1)を参照)。

ヘッドホンは、最後に接続していたBluetooth 機器(サウンドバーやスピーカーな ど)への接続を試みます。

- サウンドバーやスピーカーが通信範囲内(9 m)にあり、電源が入っている必要が あります。
- ヘッドホンを接続できない場合は、Bose Musicアプリを使用して接続してくだ さい。このオプションは設定メニューから設定できます。

# <span id="page-52-0"></span>**イコライザー**

イコライザーは、音の好みに合わせて低音、中音、高音のレベルを調整します。 電源をオンにするたびに、ヘッドホンは前回設定したイコライザーの設定を使用 します。

- イコライザーにアクセスするには、ヘッドホンが最新の状態であることを確認 してください。
- イコライザーの設定を調整するには、Bose Musicアプリを使用します。このオ プションは設定メニューから設定できます。

# <span id="page-53-0"></span>**ヘッドホンを収納する**

持ち運びに便利なようにイヤーカップを回転して収納することができます。

- 1. ヘッドバンドが最も短くなるようにイヤーカップを調整します(16[ページ](#page-15-1)を 参照)。
- 2. 両方のイヤーカップを平らになるように回します。

![](_page_53_Picture_5.jpeg)

3. ヘッドホンをケースに収納します。

![](_page_53_Picture_7.jpeg)

4. USBケーブルをケースの元あった位置に戻します。

![](_page_54_Picture_2.jpeg)

- 本製品を使用しない時は、ヘッドホンの電源をオフにしてください。
- 長期間保管する場合は、ヘッドホンを充電ケースと接続しないでください。 外しておくと、充電ケースはオフのままになります。

# <span id="page-55-0"></span>**ヘッドホンと充電ケースのお手入れ**

ヘッドホンと充電ケースは定期的にお手入れすることをお勧めします。

- 乾いた柔らかい布で、外面を拭きます。
- イヤーカップや2.5 mm端子の中が濡れないように注意してください。

# **交換部品とアクセサリー**

交換部品とアクセサリーは、ボーズ製品取扱店、弊社Webサイト、またはお電話 によるご注文でご購入いただけます。

次のサイトをご参照ください: [worldwide.Bose.com/Support/HP700](http://worldwide.Bose.com/Support/HP700)

# **保証**

製品保証の詳細は弊社Webサイトをご覧ください。

製品の登録をお願いいたします。登録は弊社Webサイトから簡単に行えます。 製品を登録されない場合でも、保証の内容に変更はありません。

# <span id="page-56-0"></span>**ヘッドホンのシリアル番号の位置**

シリアル番号は、次の場所に記載されています。

- 製品箱の外側のラベル
- Bose Musicアプリの「技術情報」
- 右イヤーカップのスクリーン(布製カバー )の内側

### **ヘッドホンに記載されたシリアル番号を確認する(推奨しません)**

- 1. 右イヤーカップのクッションの右上を内側からつまみ、軽く持ち上げます。
- 2. スクリーンの右上を少し押し下げて、ラベルを確認します。
- **注意:** ヘッドホンが破損する恐れがありますので、スクリーンを押し込んだり、 イヤーカップ内部のほかの部品を外したりしないでください。

![](_page_56_Picture_10.jpeg)

# **充電ケースのシリアル番号の位置**

充電ケースのシリアル番号は、ケースの内側にあります。シリアル番号の確認方 法については、Boseカスタマーサービスまでお問い合わせください。

次のサイトをご参照ください: [worldwide.Bose.com/contact](http://worldwide.Bose.com/contact)

# <span id="page-57-0"></span>**最初にお試しいただくこと**

ヘッドホンに問題が生じた場合は、まず下記の点をご確認ください。

- バッテリーを充電します(38[ページ](#page-37-1)を参照)。
- ヘッドホンの電源をオンにします(18[ページ](#page-17-1)を参照)。
- ステータスインジケーターを確認します(43[ページ](#page-42-1)を参照)。
- お使いのモバイル機器がBluetooth 接続に対応していることを確認します (46[ページを](#page-45-1)参照)。
- Bose Musicアプリをダウンロードして、入手可能なソフトウェアのアップデー トを実行します。
- モバイル機器をヘッドホンに近づけ、他の干渉源や障害物から離します。
- ヘッドホン、モバイル機器、音楽再生アプリの音量を上げます。
- 別のモバイル機器を接続します(46[ページを](#page-45-1)参照)。

# **その他の対処方法**

問題が解決しない場合は、次の表を参照して一般的な問題の症状と対処方法をご 確認ください。それでも問題が解決できない場合は、Boseカスタマーサービスま でお問い合わせください。

次のサイトをご参照ください: [worldwide.Bose.com/contact](http://worldwide.Bose.com/contact)

![](_page_57_Picture_196.jpeg)

![](_page_58_Picture_178.jpeg)

![](_page_59_Picture_190.jpeg)

![](_page_60_Picture_198.jpeg)

![](_page_61_Picture_134.jpeg)

### <span id="page-62-1"></span><span id="page-62-0"></span>**ヘッドホンを再起動する**

ヘッドホンが反応しない場合は、再起動することができます。ヘッドホンを再起 動しても、設定や接続した機器の情報は消去されません。

- **注:** 以下の手順で案内があるまで、ヘッドホンにUSBケーブルを接続しないでく ださい。
- 1. ヘッドホンからすべてのケーブルを外します。
- 2. USBケーブルの一方をUSB-Aウォールチャージャーまたは電源の入っているパ ソコンに接続します。
- 3. 電源/Bluetooth ボタンを押したまま、USBケーブルの小さい方のプラグを右イ ヤーカップのUSB-C端子に接続します。
- 4. 2秒後に電源/Bluetooth ボタンを放します。
- **注:** ヘッドホンの再起動が2回必要となる場合があります。

### <span id="page-62-2"></span>**充電ケースを再起動する**

充電ケースが反応しない場合は、再起動することができます。

ステータスインジケーターが2回点滅するまでケースにあるボタンを長押しします。

![](_page_63_Picture_0.jpeg)